# **[Outlook](https://www.am.ee/node/1834) Express on surnud, Live Mail elab**

## 14 years tagasi Autor: Veiko [Tamm](https://www.am.ee/user/303)

#### [\(Arvutimaailm](http://www.am.ee/node/1759) 11/10)

**?** Windowsi koosseisu kuulunud Outlook Expressi oma kirjakastina kasutajaid polnud just vähe, sest see tuli ju tasuta. Windows 7 tulekuga oli Outlook Express korraga kadunud. Ikaldus!

**!** Täisvereline Outlook on uues Office´is vaid kallis äriversioonis, kuid õnneks on tasuta Live Mail, kuhu saab Outlook Expressist oma meilinduse üle tõsta.

Microsoft on oma senise tasuta postipoisi operatsioonisüsteemi koosseisust eemaldanud. Kas on see vastutulek kolmanda poole programmide tootjale, vältimaks asjatuid kohtuskäike või soov populariseerida oma pilveteenust Windows Live, aga nii ta on. Karmima tasemega postipoiss on Microsoftil tema Office kontoripaketti kuuluv Outlook.

Ent Outlooki, mil tugi Microsoft Exchange'ile ja mis pakub paljusid profirakendusi, leiame ainult kallimatest MS Office'i versioonidest. Kui vaatame uusima, Office 2010, versioone, siis ostes uue masina koos Windows 7-ga, saame me nüüdsest tasuta kaasa Office 2010 Starter versiooni, mis kujutab endast aegumatut MS Wordi ja MS Excelit.

Varasemal ajal oli Office 2007 sageli eelinstallerituna kaasa, kuid nn prooviversioonina, mis aegus kahe kuu pärast ja nõudis seejärel litsentsi ostmist. 2010 Starter aga lubabki kahte komponenti tasuta ja lõputult kasutada. Kuid oh häda – seal pole postiprogrammi. Järgmine, odavaim tasuline versioon MS Office 2010 Home and Student lisab küll uusi komponente, ent mitte Outlooki. Postiteenus on Microsofti arvates sedavõrd äriline ettevõtmine, et selle leiame alles versioonist Office 2010 Home and Business.

Selle eest tuleb aga omajagu raha arvutipoes või Microsofti veebikeskkonnas lauanurgale laduda. Ja kui pisem ärimees või tavakasutaja pole kuulnudki mingist Exchange'ist, siis milleks talle see? Ja polegi vaja! Kasutagem tasuta Live Maili!

## **Hangime Live Maili**

Kuidas seda saada ja kasutama hakata? Lihtsaimast lihtsaim – avame brauseriaknas veebilehe <http://explore.live.com/windows-live-mail> ja kui te olete sinna läinud brauseriga, mis teab, et tulete Eestist, siis avaneb kohe ka maakeelne lehekülg koos allalaadimise koha ja pikemate eestikeelsete selgitustega. Kohale saabub umbes 1,3 MB kaaluv Microsofti Live teenuste paigaldamise programm nimega wlsetup-web.exe ja seda käivitades saame me ette akna, mis pakub kas täielikku Windows Live Essentials 2011 paigaldamist. See sisaldab lisaks Mailile veel Live Messengeri, fotogaleriid, Movie Makerit, Writerit, pereturvalisuse kontrolli, Live Meshi, Bingi otsingu tööriistariba Internet Explorerile, Outlook Connectori paketti ja Silverlighti. Live Messengeri uus versioon ning Silverlight (Microsofti vaste Adobe Flashile) oleksid üldjuhul kasulikud, teisi aga paigaldage juhul, kui neid ka kasutate.

Kui uus postipoiss on paigaldatud, siis selle häälestamine pole just keerukam, kui vana Outlook Expressi oma. Aga kuidas saada oma aastatepikkune kirjavahetus tagasi ja kuidas see Live Mailile "söödavaks" teha? Ehk peenemas IT keeles, kuidas me impordime oma vanad andmed uude keskkonda?

Importmeilid

Kui te installisite oma vana Outlook Expressi ehk OE kasutanud masinasse lihtsalt Windows Live Maili ja soovite oma vanad mailid uude keskkonda tuua, on elu suhteliselt lihtne. Käivitage Live Mail ja kasutage File>Import>Messages>from Microsoft Outlook Express 6. Oma vana OE aadressraamatu ületoomiseks (need andmed ei tule automaatselt koos meilidega) on vaja järgida järgmist rida: Tools>Contacts>File>Import>Address Book for Current Windows User. Kuid kui olete ostnud uue Windows 7 masina või plaanite vanas masinas täielikku ümberinstalli, siis on vajalik oma andmed enne uut paigaldust varundada. Alati on kasulik uus ja puhas install, mitte vanale XPle "seitset" selga ajada.

Esmalt tuleb vanast arvutist (või enne masina ümberinstalli Windows 7 peale) üles leida ja mingile andmekandjale (CD, USB-kõvaketas, mälupulk) ümber kopeerida OE andmekaust. OE salvestab nad pakitud kujul failidesse laiendiga .DBX – sissetulnud kirjad on Inbox.dbx, saadetud mailid on Sent Items.dbx, mis asuvad kasutaja andmete kaustas ja alamkaustas Outlook Express. Vaikimisi asub see arvutis kaustas teega C:\Documents and Settings\{KASUTAJANIMI}\Local Settings\Application Data\Identities\{KASUTAJA Windows user identity number}\Microsoft\Outlook Express. Kui püüate seda leida Windows Exploreri abil, siis niisama lihtsalt see ei õnnestu – nimelt varjab Windows palju olulisi ja elulisi kaustu kasutaja eest ära (Hidden). Et seda näha, tuleb minna esmalt Control Panelisse, valida Appearance and Themes, siis klikkida Folder Options, valida View ning sealt Hidden files and folders, valida Show hidden files and folders ning peidetud failid ilmuvad nähtavale. Lihtsaim moodus neid leida on käivitades OE vanas masinas ning järgida rida Tools>Options>Maintenance>Store Folder. Need failid tuleb nüüd kopeerida välisele andmekandjale. Nüüd käivitame Live Maili ja alustame: File>Import>Messages, valime Microsoft Outlook Express 6 ning Import mail from an OE6 store directory. Nüüd näitame talle ette koha, kuhu me väliselt andmekandjalt vana posti kopeerisime (kui see oli varundus-CD, siis võime ka selle ette sööta), ütleme Select Folder>Next>All folders>Finish.

Kahjuks ei lähe sama lihtsalt aadressraamatuga, nende andmete üleviimiseks käivitage vanas süsteemis OE, klikkige Addresses>File>Export ja valige moodus nende salvestamiseks (nt samale välisele seadmele). Üldjuhul sobib andmete salvestamine CSV (comma separated values) failiformaati. Seda faili oskab Live Mail juba kasutada ja endasse liita.

## **VEIKO TAMM**

- [Lahendused](https://www.am.ee/lahendused)
- [Tarkvara](https://www.am.ee/taxonomy/term/15)

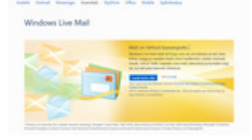

[Lahendused](https://www.am.ee/taxonomy/term/23)